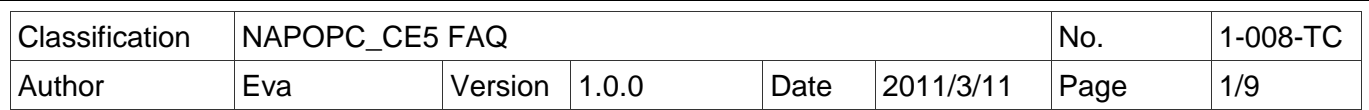

## **VP-23W1** 控制器如何以 **640x480** 解析度配置 **NAPOPC\_CE5?**

應用於 *:*

L

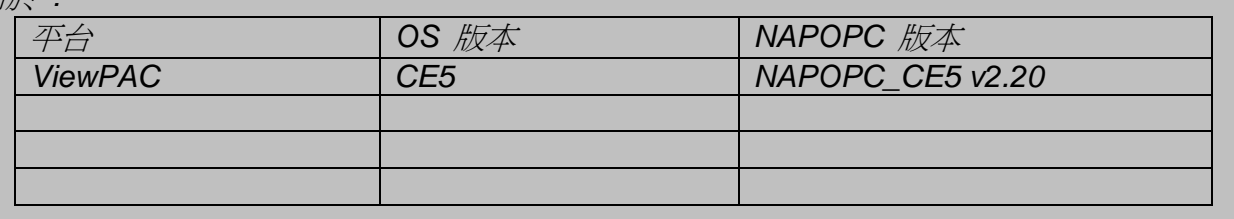

VP-23W1 控制器的螢幕是 3.5" TFTL CD 螢幕,適合的解析度為 320 x 240,而在使用 NAPOPC\_CE5 的設定書面時,則需在 PC 端透過 VCEP 軟體 以 640 x 480 解析度來配置 VP-23W1 端的 NAPOPC CE5。

## 設定步驟 **:**

- **1.** 下載**/**安裝 **NAPOPC\_CE5** 到控制器 **VP-23W1** 若使用的 VP-23W1 控制器中已有新版 NAPOPC\_CE5,可省略此步驟。
- **2.** 設定 **VP-23W1** 的解析度為 **640 x 480 (**於控制器端**)** 使用 ViewPAC Utility V2.0.2.2 或更新版本才可設定解析度為 640 x 480。 若低於此版本請先到網頁下載 ViewPAC Utility。 下載網址:

[http://www.icpdas.com/products/PAC/viewpac/download/viewpac/download\\_utility.htm](http://www.icpdas.com/products/PAC/viewpac/download/viewpac/download_utility.htm)

**3.** 使用 **VCEP** 設定 **VP-23W1** 的 **NAPOPC\_CE5 (**於 **PC** 端**)**

## 步驟 **1:** 下載**/**安裝 **NAPOPC\_CE5** 到控制器 **VP-23W1**

1.1 下載 ViewPAC 版 NAPOPC\_CE5。 下載網頁:<http://opc.icpdas.com/download.htm#ViewPAC> , 或到 ftp 下載頁下載所有檔案 [ftp://ftp.icpdas.com/pub/cd/winpac/napdos/vp-2000\\_ce50/system\\_disk/tools/napopc\\_ce5/](ftp://ftp.icpdas.com/pub/cd/winpac/napdos/vp-2000_ce50/system_disk/tools/napopc_ce5/) 。

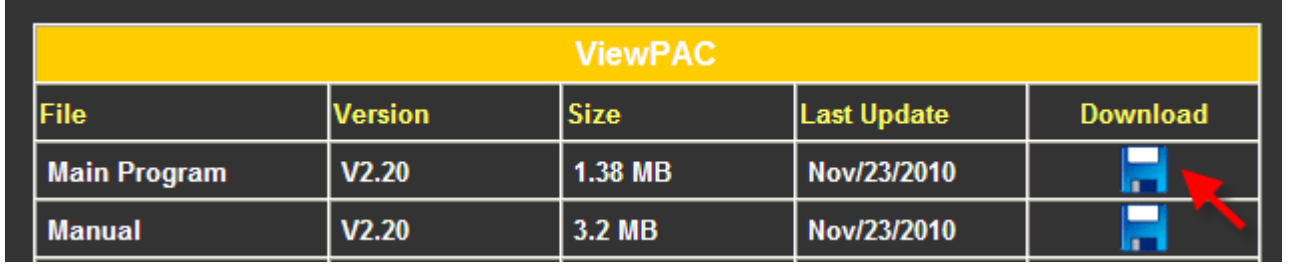

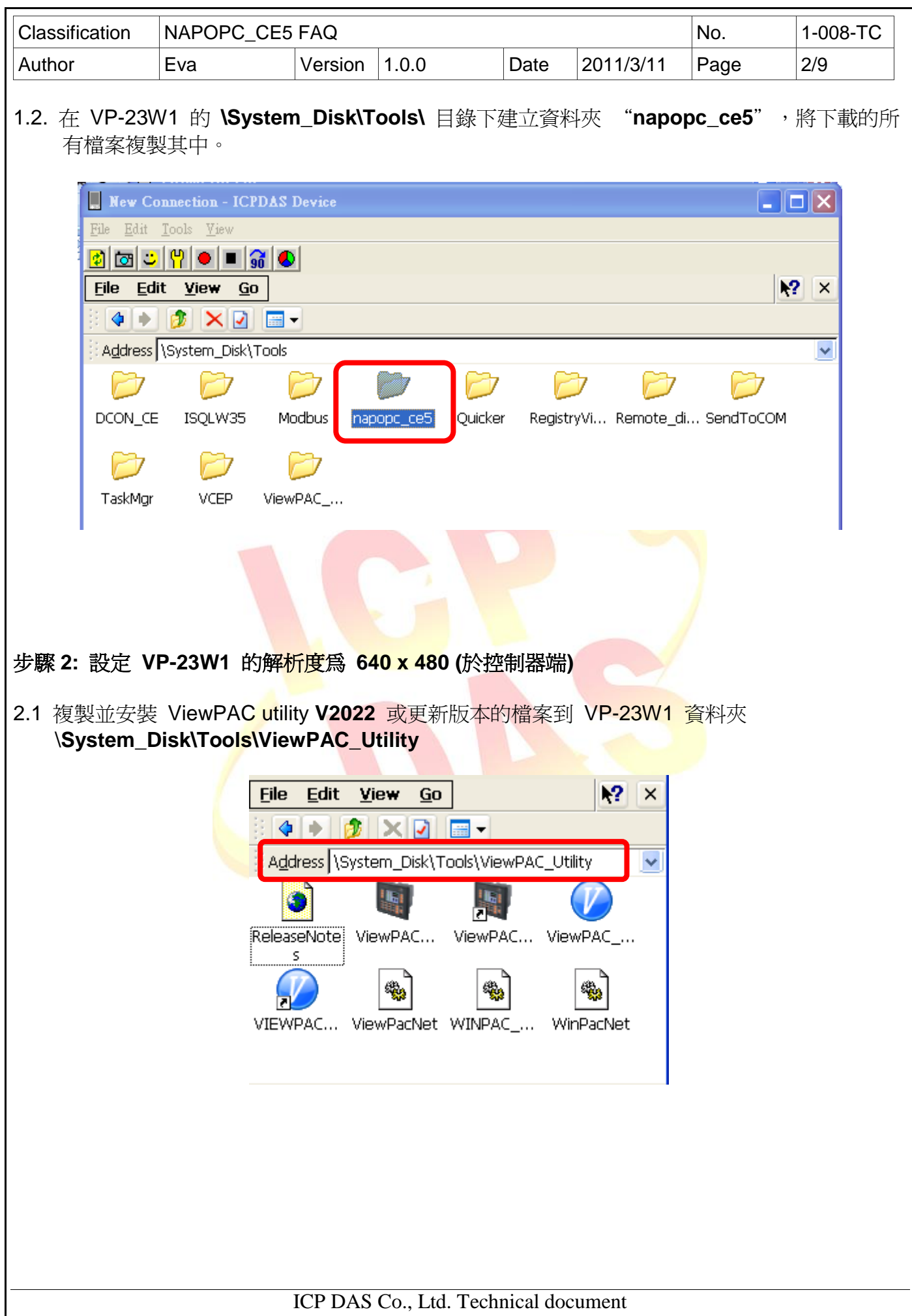

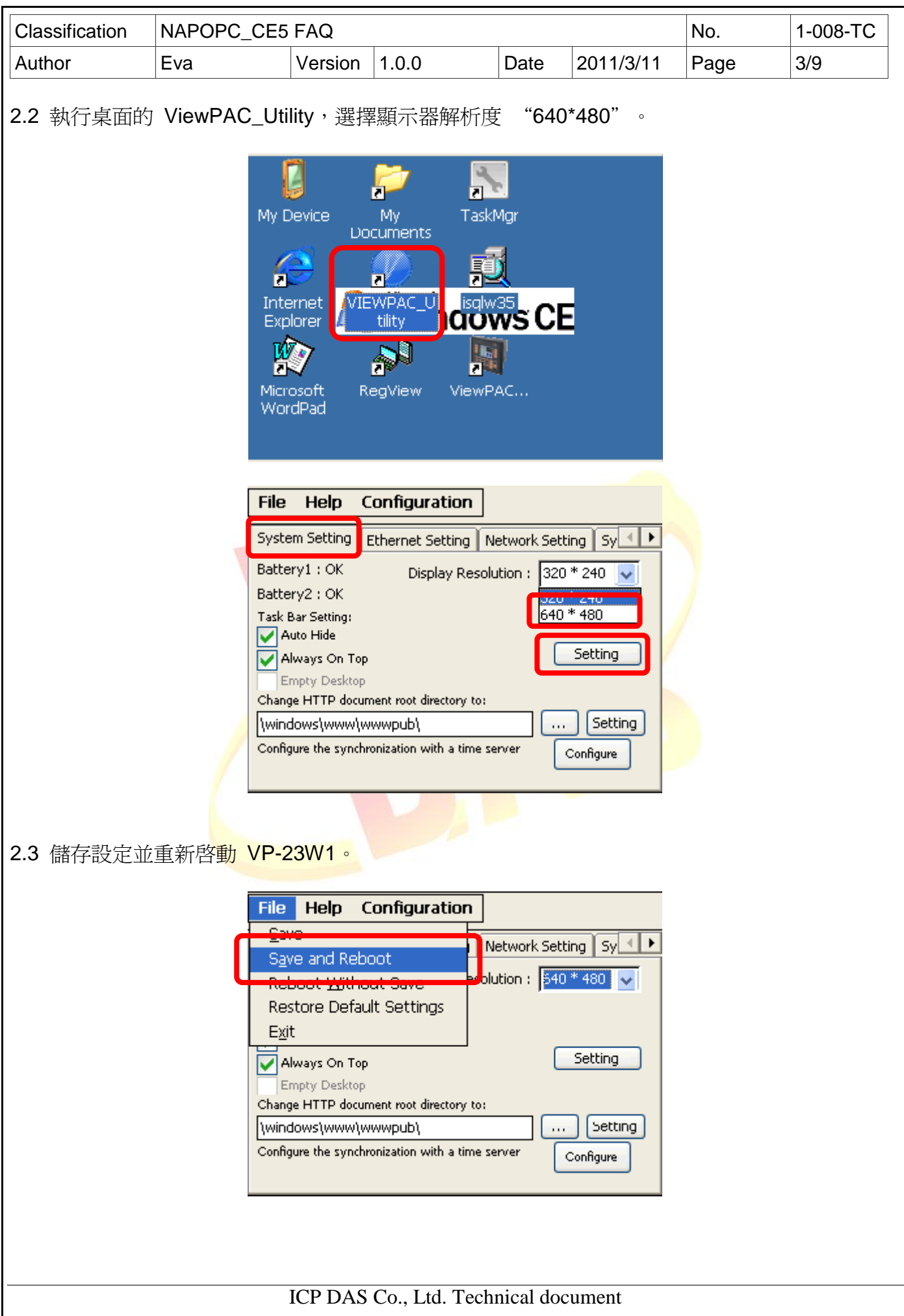

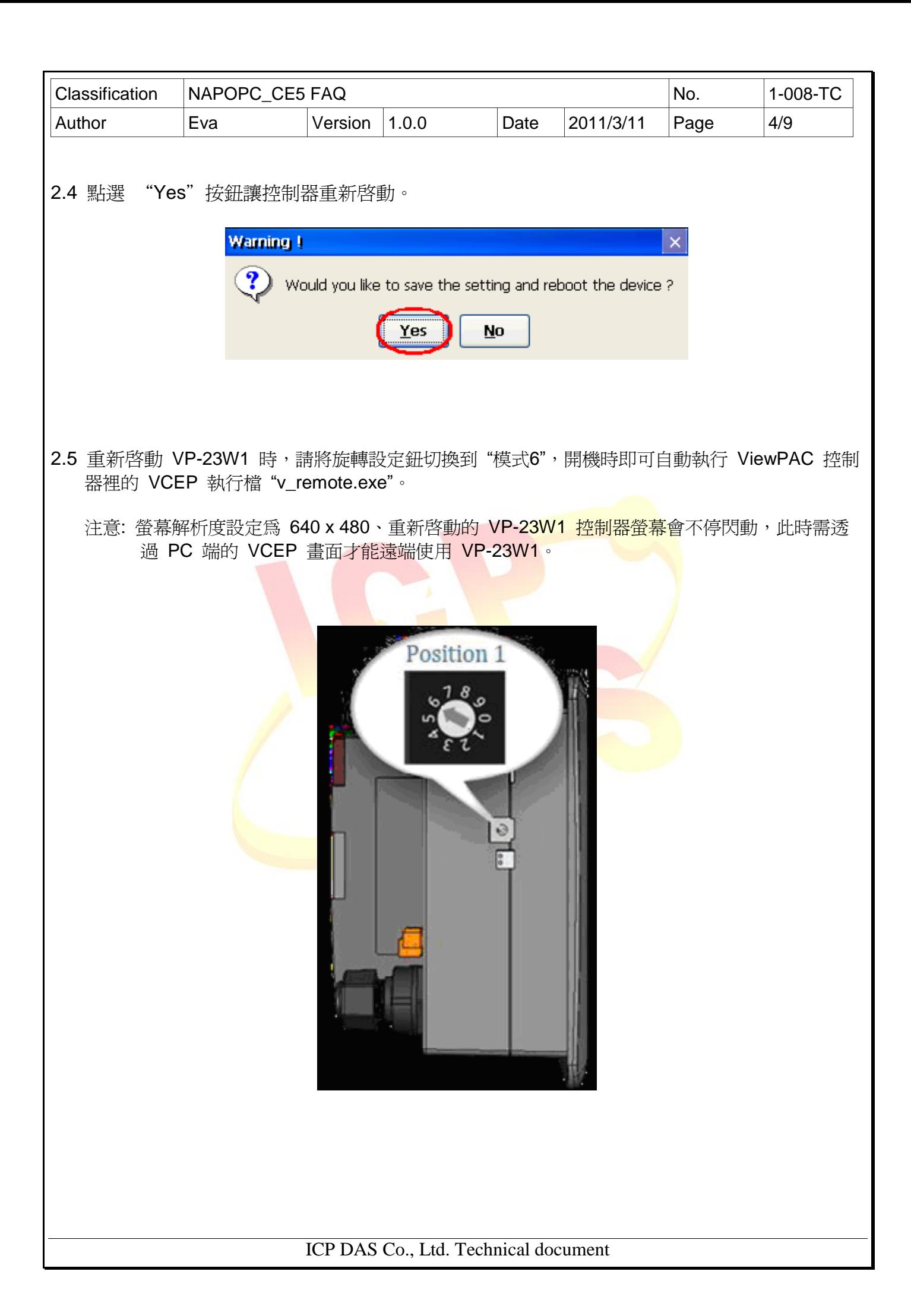

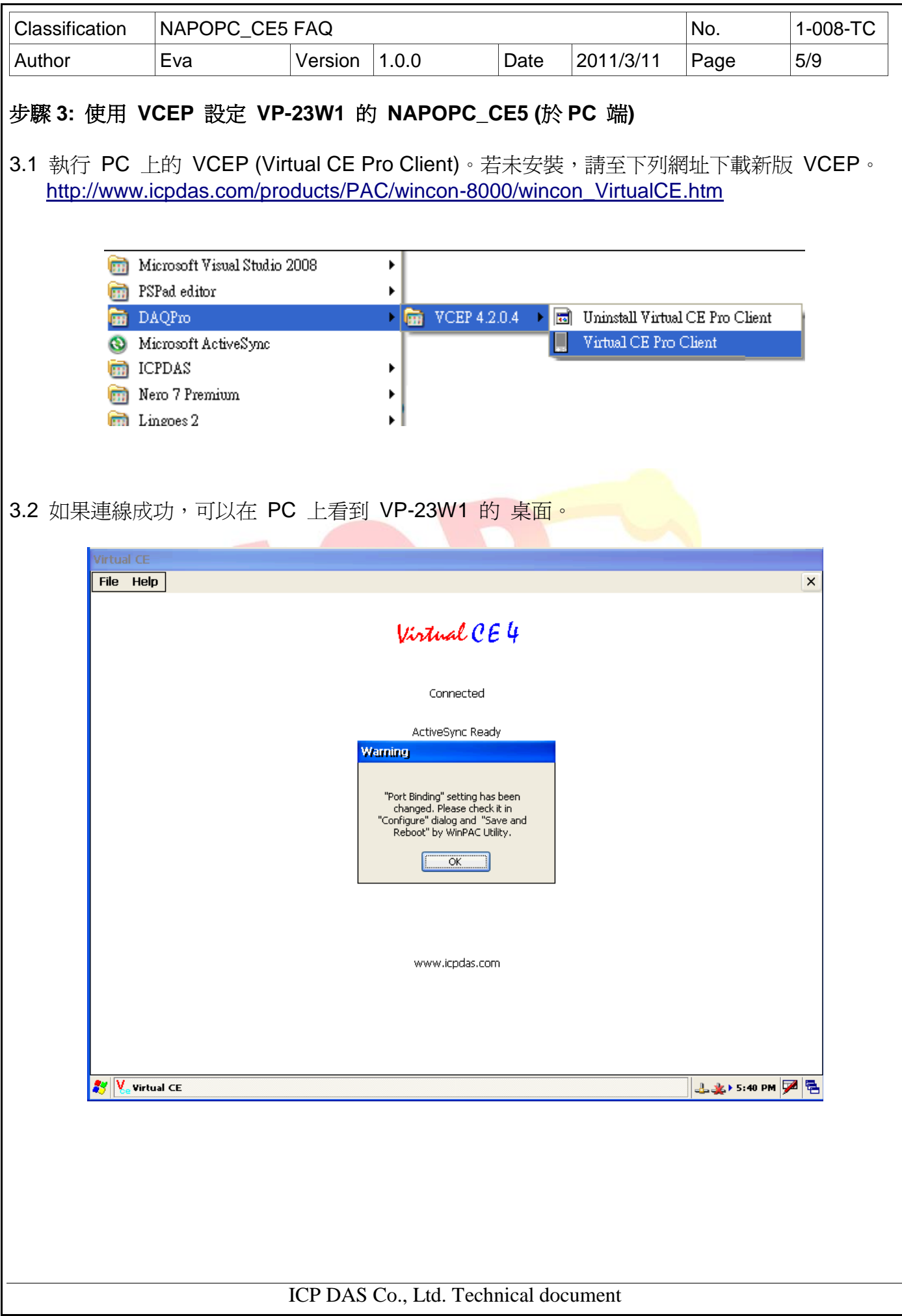

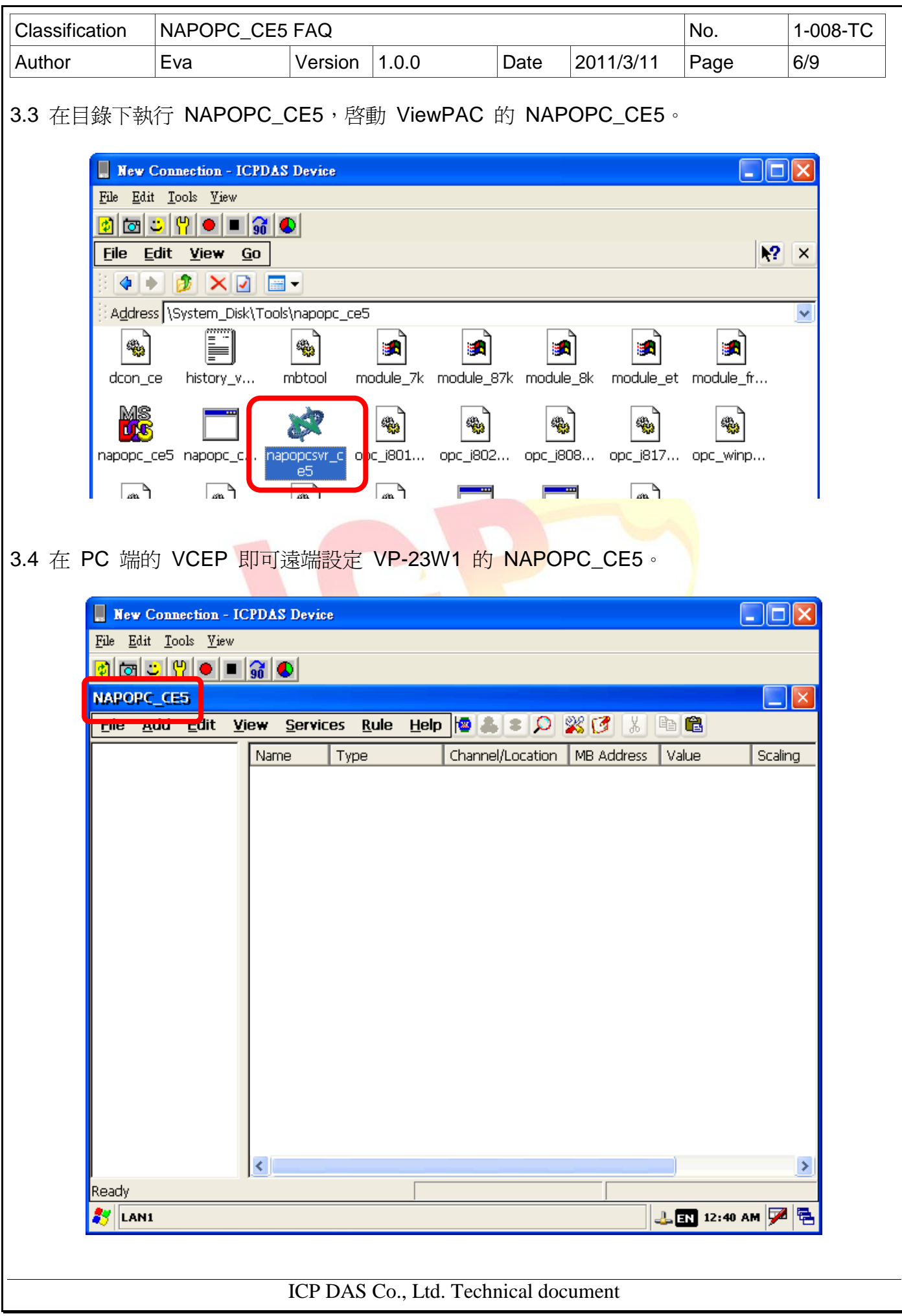

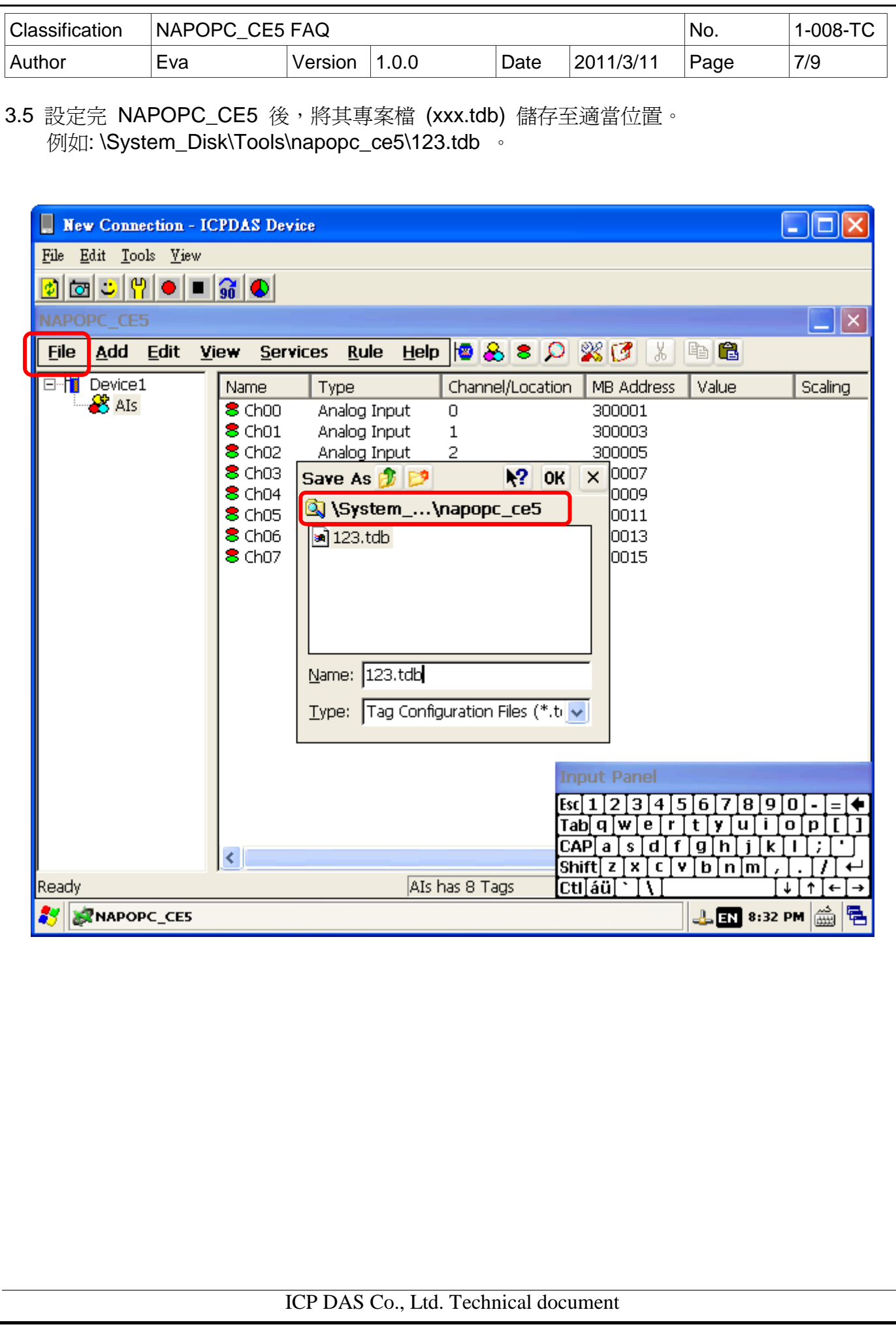

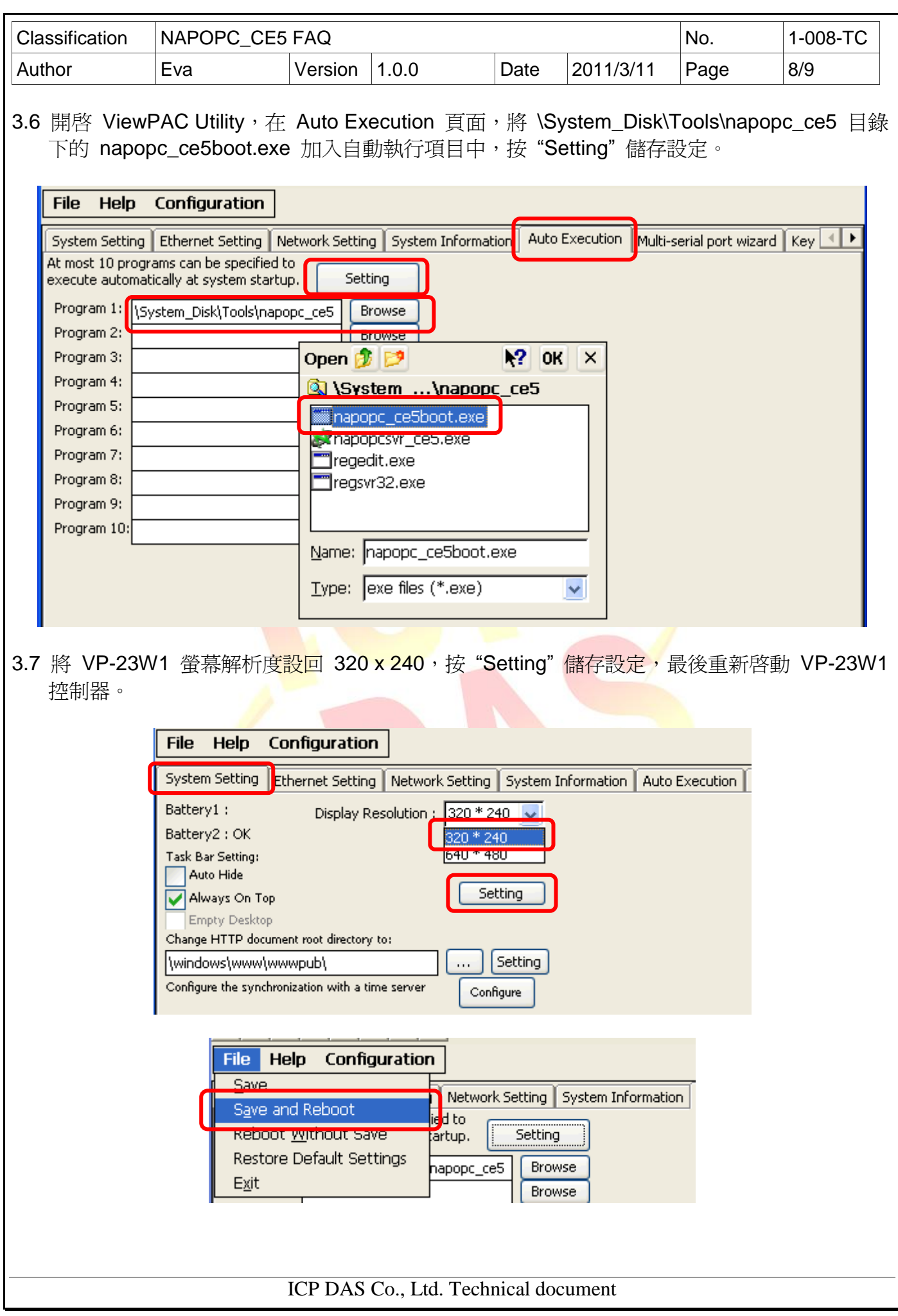

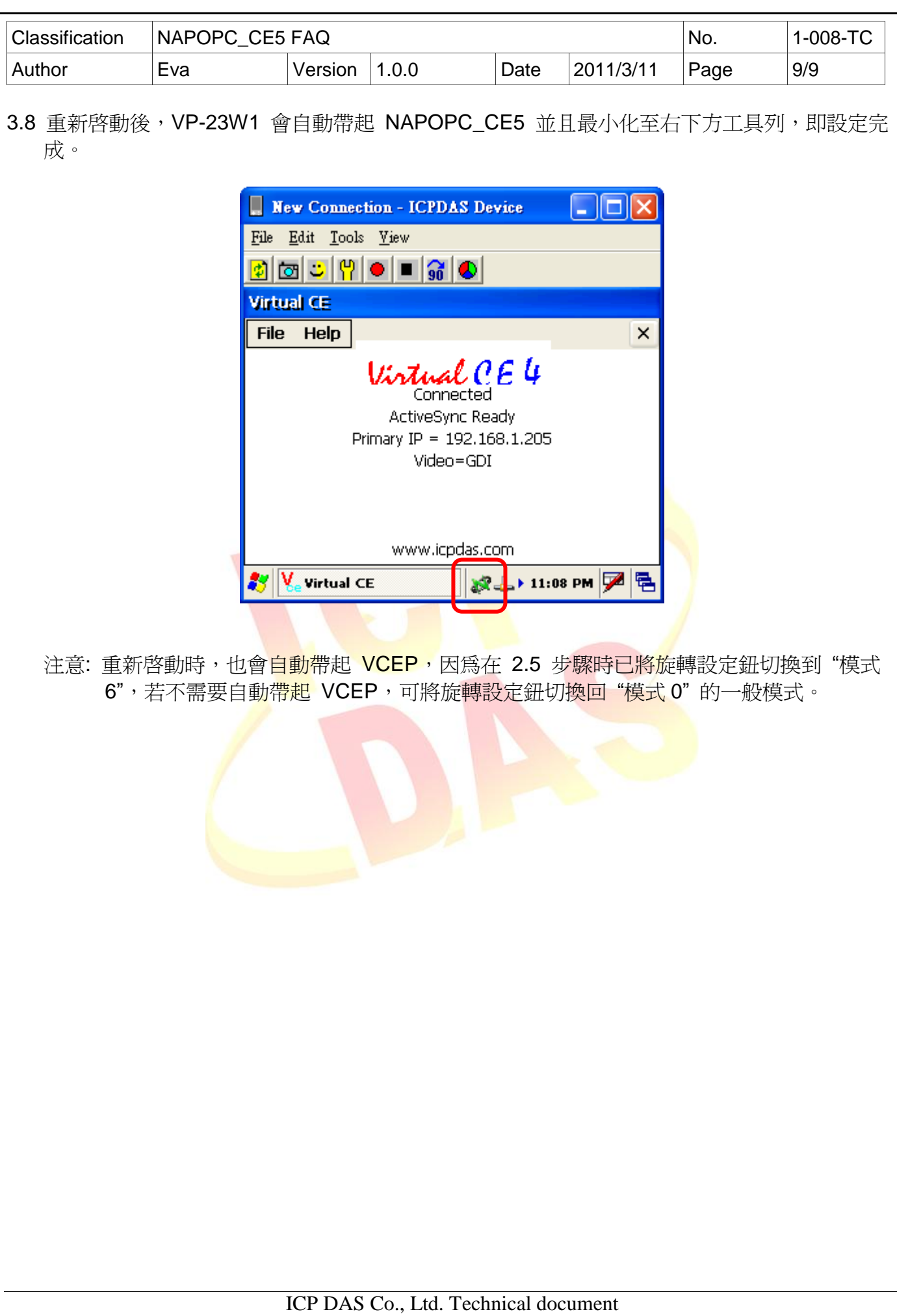